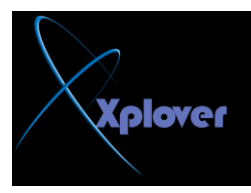

يحتوي القسم "أدوات إدارية Administrative Tools"في لوحة التحكم على مجموعة من **اٌجشاِظ** - 49 الهامة بِإِدارة النظام و لكن لا تظهر جميعها،

بذلا من ذلك يمكنك استخدام الأمر "تشغيل Run"من قائمة "ابدأ Start"لتشغيلها، إليك أسماء البرامج و أسماء الملفات : **Computer Management - compmgmt.msc** 

**Disk Managment - diskmgmt.msc** 

**Device Manager - devmgmt.msc** 

**Disk Defrag - dfrg.msc** 

**Event Viewer - eventvwr.msc** 

**Shared Folders - fsmgmt.msc** 

**Group Policies - gpedit.msc** 

**Local Users and Groups - lusrmgr.msc** 

**Performance Monitor - perfmon.msc** 

**Resultant Set of Policies - rsop.msc** 

**Local Security Settings - secpol.msc** 

**Services - services.msc** 

**Component Services - comexp.msc** 

-49أين برنـامج النسخ الاحتياط*ي* 

برنامج النسخ الاحتياطي Backup لا يأتي ضمن إصدارة Home Edition من نظام Windows XPو لکنه موجود على القرص المدمج الذي يحتوى